## CUSTOMER SERVICE BULLETIN

**Radio Shaek CUSTOMER** 

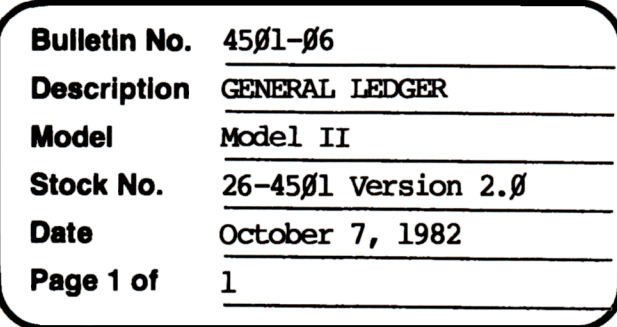

400 Atrium-One Tandy Center, Fort Worth, Texas 76102

## **Problem**

Number of print lines on TRANSACTION DETAIL REPORT varies if "NO ACTIVITY ACCOUNTS" are included on report. (Please note that it is valid for number of print lines per page to vary from 1-3 lines for other reasons.)

THE FOLLOWING LINE CHANGE IS OPTIONAL! \* \* \* \*

## **Solution**

The problem is corrected by following the steps listed below.

- 1. Backup the diskette(s) and make the changes on the Backup copy of the program.
- 2. In BASIC load the program by typing LOAD"Txreport".
- 3. Make the following corrections:

CHANGES (Retype the line or refer to the Edit section of the owners manual)

- Old Line:  $125\emptyset$  IFCVI(Y\$(7))= $\emptyset$ THENLPRINT" "ELSELPRINTTAB(56)"TOTAL"TAB(62);: IN#=TL#:GOSUB51ØØ:LPRINT" "
- New Line: 1250 IFCVI(Y\$(7))=0THENLPRINT" ":L=L-1:ELSELPRINTTAB  $(56)$ "TOTAL"TAB $(62)$ ;: IN#=TL#:GOSUB51ØØ: IPRINT" "
- 4. Type SAVE"Txreport" to save the changes in the program.
- 5. At TRSDOS READY, make a backup copy of the corrected diskette.